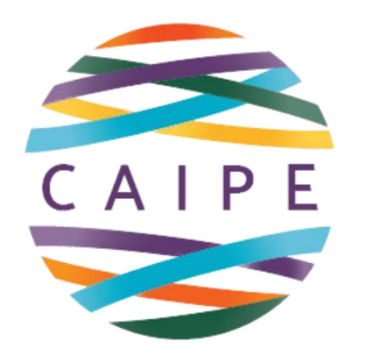

**Centre for the Advancement of Interprofessional Education** 

## **CAIPE CORPORATE MEMBERSHIP**

## **SPONSORED LOGINS**

© CAIPE 2024 Collaborative Practice through learning together to work together

## **HOW TO SET UP A CAIPE SPONSORED LOGIN**

Click on the following link:

[caipe.org/membership/organisation/add-login](https://www.caipe.org/membership/organisation/add-login)

It will take you to this page.

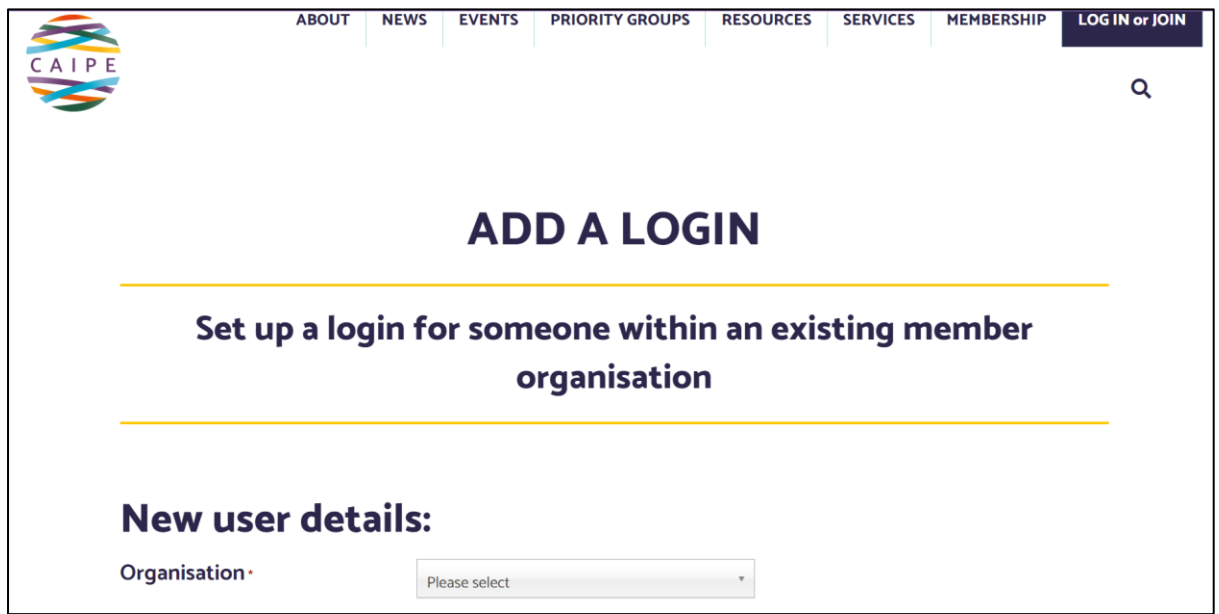

Scroll down on the Organisation list to your institution, add your email address and click **VERIFY AND CONTINUE**.

You will now be taken to this page.

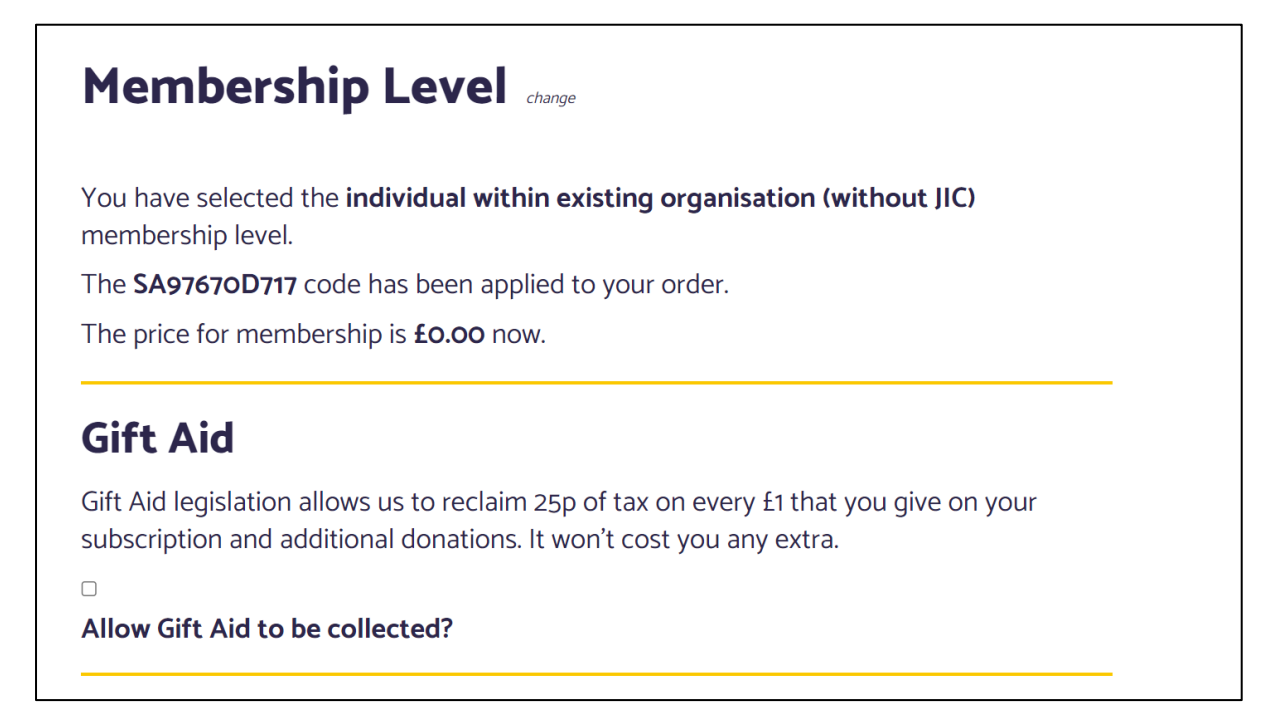

You do not need to click on the Gift Aid button as we cannot collect this on a zero donation.

Now, scroll down the screen and complete the account information section.

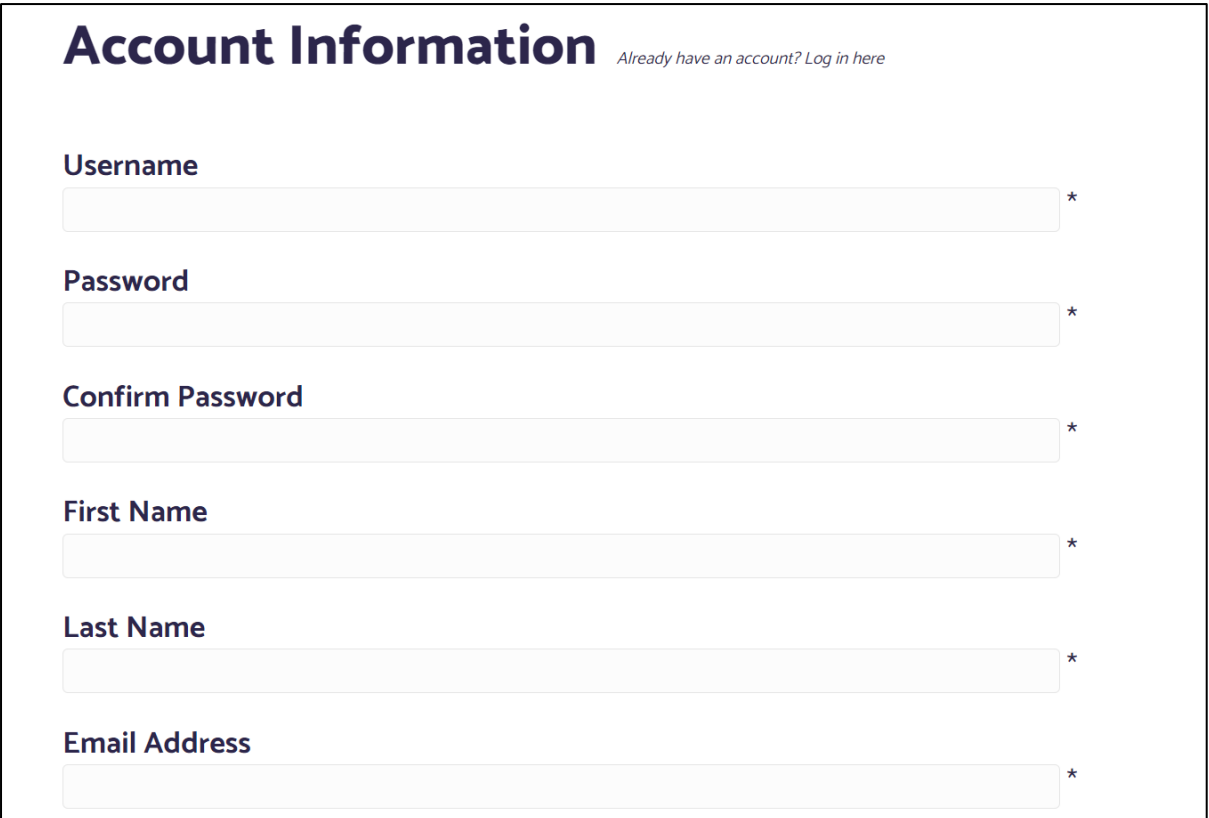

Now just complete your organisation name and click on submit and confirm.

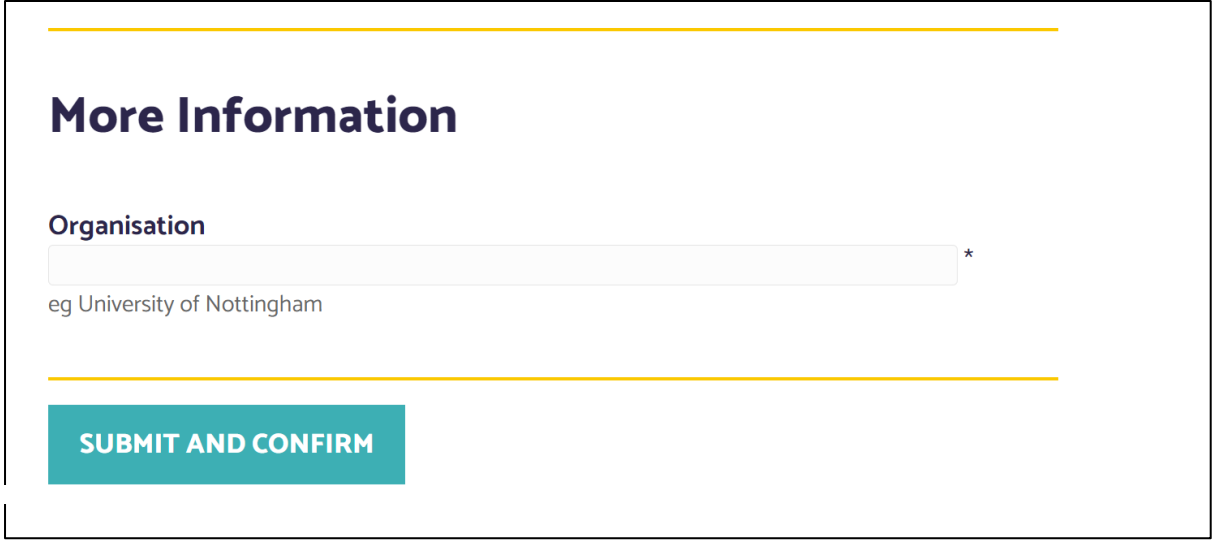

You will receive this confirmation that you have joined and an email confirmation will also be sent to you.

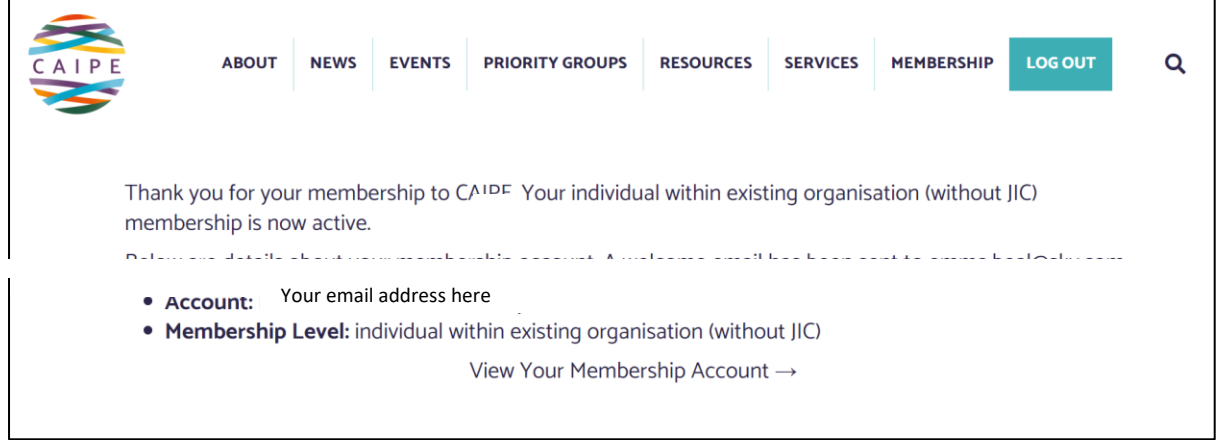

If you encounter any problems, please contact Emma Beal at [admin@caipe.org](mailto:admin@caipe.org) . She will be happy to help.